Instituto Federal de Educação, Ciência e Tecnologia do Rio Grande do Norte Campus Natal-Central 

Diretoria Acadêmica de Gestão e Tecnologia da Informação Curso de Tecnologia em Análise e Desenvolvimento de Sistemas

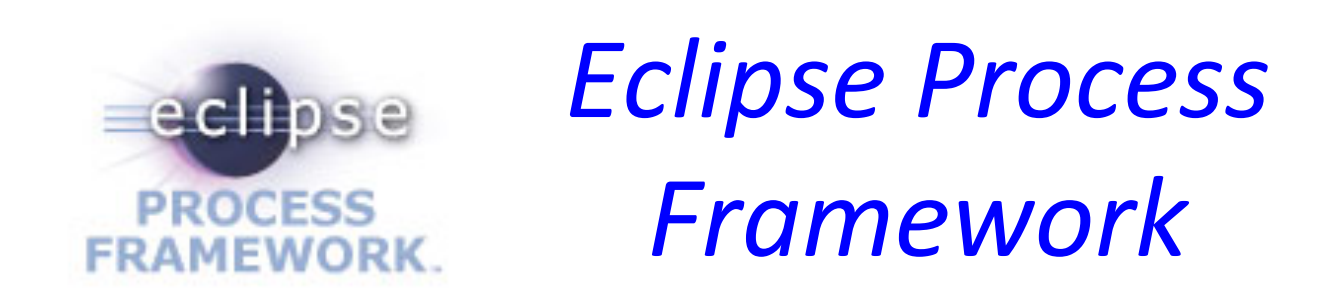

Disciplina: Processo de Desenvolvimento de Software

Prof. Fellipe Aleixo (*fellipe.aleixo@ifrn.edu.br*) 

# Visão Geral do Projeto EPF

- É um projeto open source da Fundação Eclipse
- Iniciou em janeiro de 2006
- Tem como objetivo prover:
	- Um framework e ferramentas para edição, configuração e publicação de processos de software
	- Processos modelo
- EPF não é:
	- Aplicável apenas ao desenvolvimento Java no Eclipse
	- Voltado a criação do "processo perfeito"

# Objetivos do EPF

- Prover um framework customizável para engenharia de processos de software
	- $-$  Prover um framework extensível e um conjunto de ferramentas "modelo" para engenharia de processos
	- Prover um conteúdo de processo par um conjunto de processos de desenvolvimento e gerenciamento de software
		- suportando iterativo, ágil e incremental
		- que possa ser extensível

# Objetivos do EPF

#### **Ferramenta Modelo:**

#### *EPF Composer*

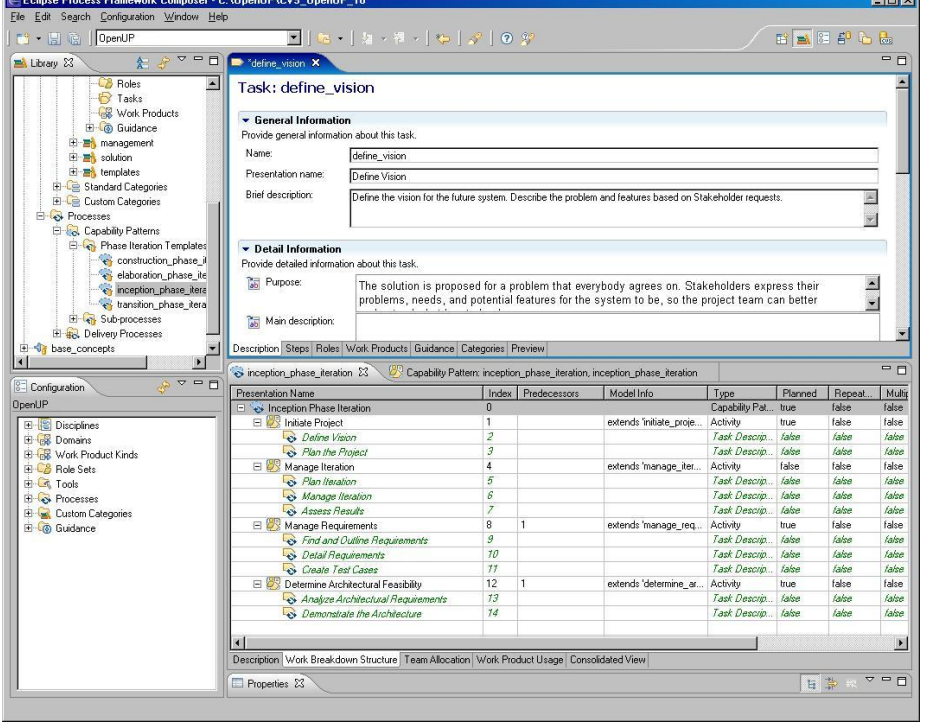

#### **Exemplo de Processo Modelo: OpenUP**

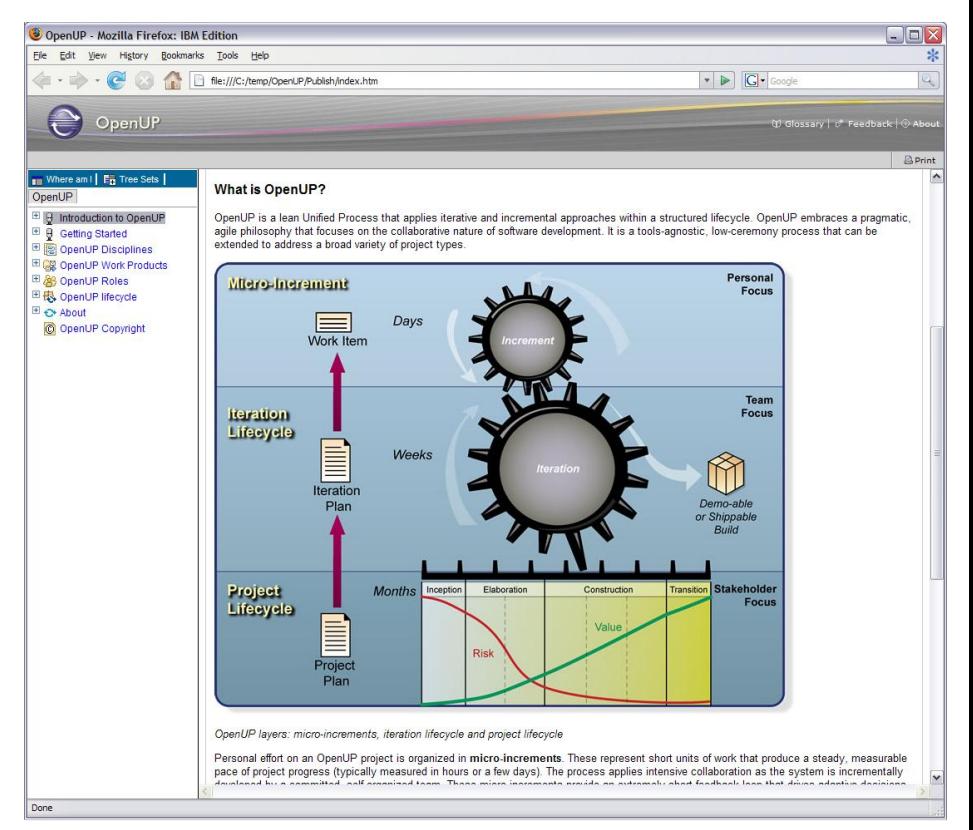

# A Abordagem EPF

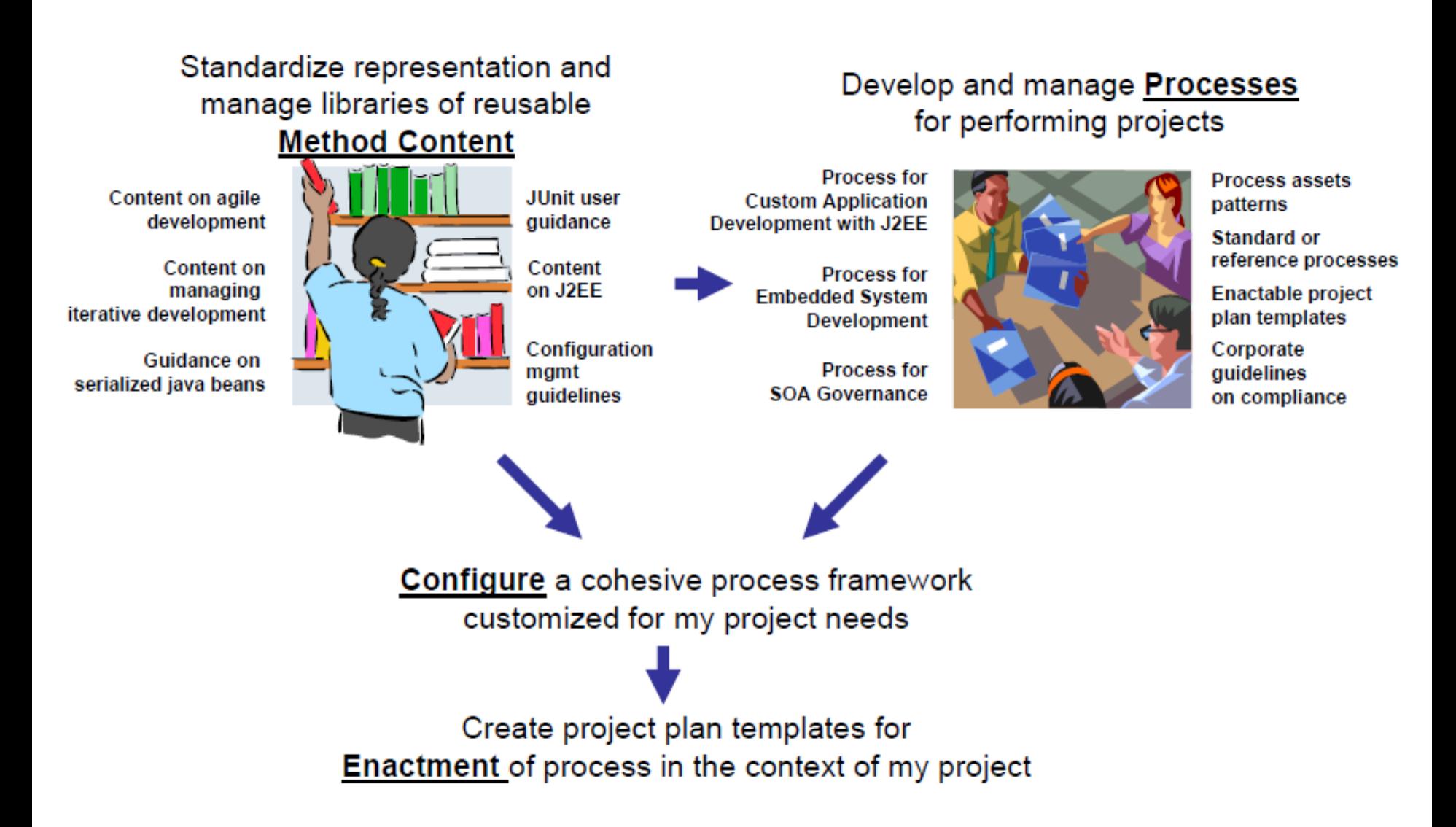

# Quem se Beneficia com o EPF?

- 1. Projetos individuais  $\rightarrow$  usar os processos disponibilizados pelo EPF
- 2. Empresas de desenvolvimento  $\rightarrow$  (i) adoção das "melhores práticas", (ii) incorporar as lições aprendidas, (iii) padronizar a linguagem dentro da organização e (iv) endereçar necessidades específicas
- 3. Academia  $\rightarrow$  atuando nos papéis de "consumidor" e de responsável por trazer o estado-da-arte no desenvolvimento de software para a "industria"
- 4. Empresas de tecnologia  $\rightarrow$  desenvolvimento de ferramentas adequadas aos processo EPF

# **REPRESENTAÇÃO DOS PROCESSOS NO EPF**

Informações sobre o meta-modelo utilizado para armazenar às informações de um processo de software

### Representação de Processos EPF

- O EPF armazena as informações de processo em um modelo segundo o meta-modelo UMA
	- UMA = *Unified Method Architecture*
	- O UMA foi desenvolvido com base no SPEM 1.0 e influenciou a criação do SPEM 2.0 (OMG)
	- SPEM = *So@ware Process Engineering Meta-model*
- Qualquer processo pode ser representado através destes meta-modelos

# Conceitos Básicos: *Method Library*

- *Method Library*
	- Armazena um conjunto de elementos de método
- *Method Plug-in*
	- Representa um conjunto de "pacotes" de métodos e processos
- *Method Configuration* 
	- Um subconjunto a lógico da *Method Library*
- *Delivery Process*
	- Uma abordagem completa e integrada para realização de tipo específico de projeto

# Conceitos Básicos: *Method Library*

- Bibliotecas de métodos contém:
	- *Method plug-ins*
	- Configurações
- A biblioteca do OpenUP possui:
	- $-$  Três *method plug-ins* 
		- base concepts
		- dsdm openup
		- openup
	- $-$  Dois *delivery processes* 
		- Openup\_DSDM
		- openup\_lifecycle
	- Duas configurações
		- OpenUP
		- OpenUPDSDM

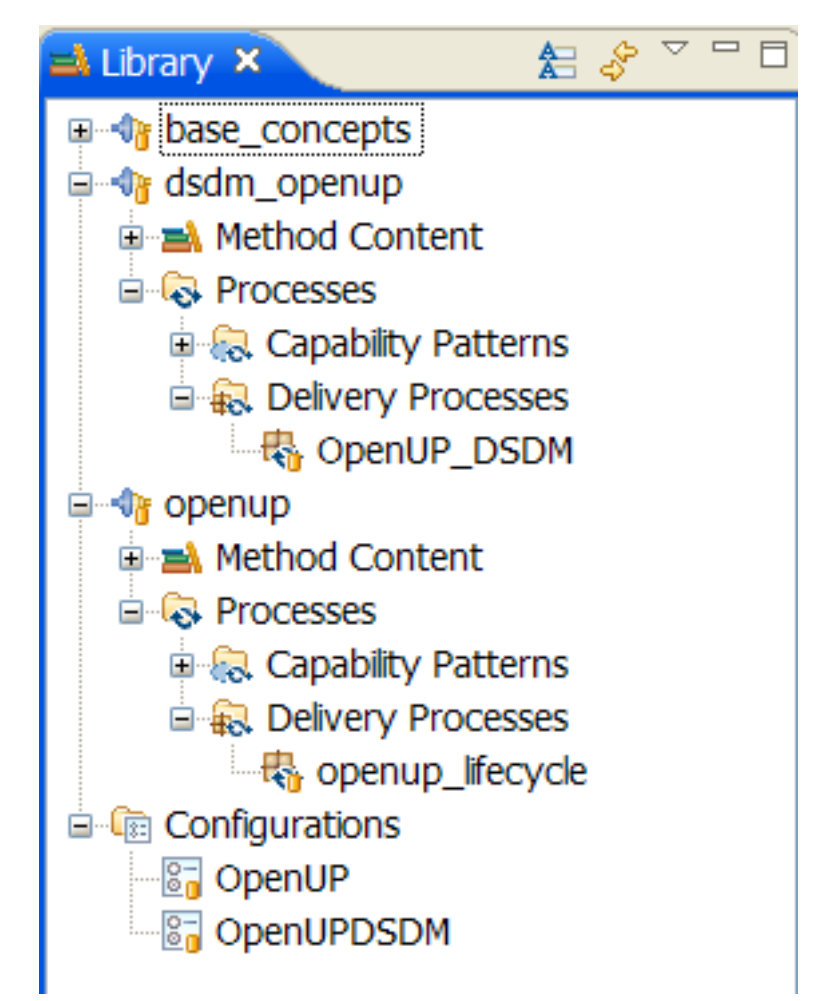

## Conceitos Básicos: *Method Content e Process*

- *Method Content* (quem, o que, por que, como)
	- Definição de papéis, tarefas, produtos de trabalho e seus relacionamentos
- *Process* (quando)
	- Sequência das Fases, Iterações, Atividades e  $Milestones \rightarrow$  ciclo de vida do desenvolvimento
	- $-$  Define quando realizar as tarefas  $\rightarrow$  diagrama de atividades e/ou Work *Breakdown Structures*

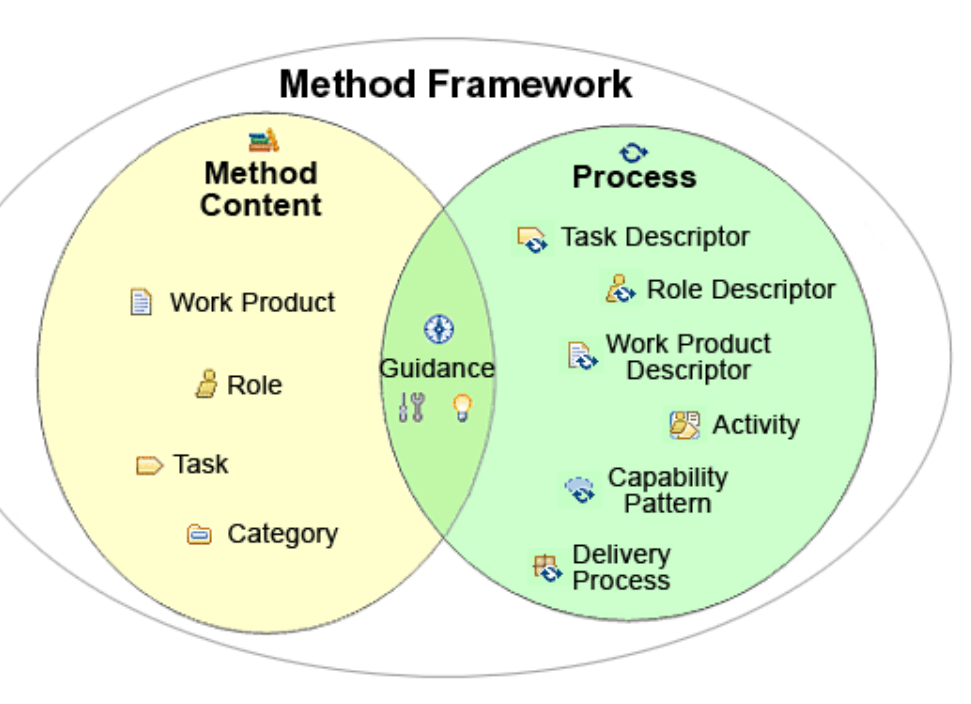

*Method Content*

#### **CONTEUDO DE MÉTODO**

# (1) Papel

- Definem um conjunto de habilidades, competências e responsabilidades relacionadas
- Não representam indivíduos os quais podem desempenhar vários papéis
- Papéis realizam tarefas
- Papéis são responsáveis pode produtos de trabalho

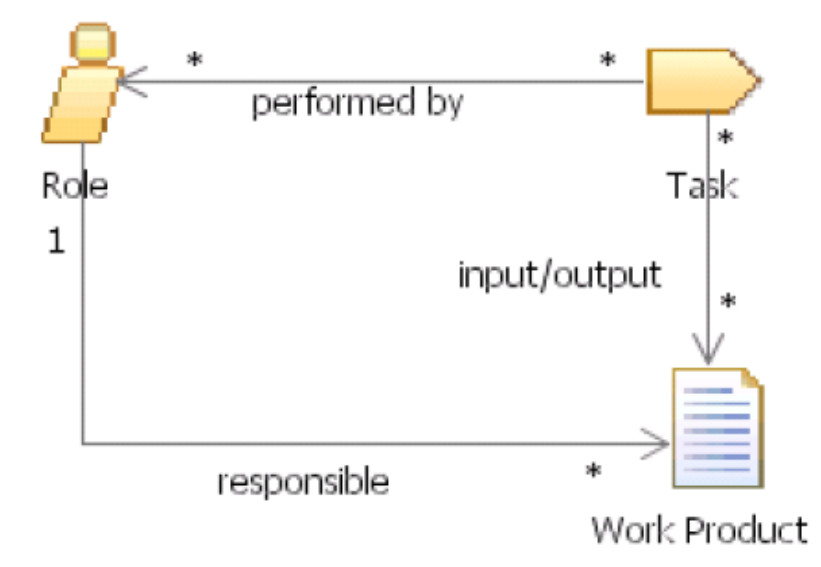

# (2) Produto de Trabalho

- Na maioria dos casos representam elementos tangíveis usados, modificados e produzidos por uma tarefa
- Papéis usam produtos de trabalho para realizar tarefas e produzir/atualizar outros produtos de trabalho
- São responsabilidade de um papel
- Podem ser de três tipos:
	- $\blacksquare$  Artefatos item de configuração gerenciado
	- Entregável – requisitado pelo *cliente/stakeholder*
	-
	- **Resultado** efeito "intangível" de uma tarefa, como por exemplo um servidor ou ferramenta instalada

# (3) Tarefa

- Define uma unidade de trabalho a ser atribuída (geralmente com a duração de algumas horas)
- Desempenhada por papéis (primário e opcionais)
- Possuem um propósito claro, e provêem uma descrição de passo-a-passo do trabalho necessário para completar a tarefa (atingir meta)
- Modifica ou produz produtos de trabalho
- Não definem quando as mesmas deverão ser executadas no ciclo de vida

# (4) Orientações

- Orientações podem ser associadas a um papel, tarefa e produtos de trabalhos
- Tipos diferentes para propósitos diferentes
- As orientações são usadas para detalhar a metodologia e oferecer informações de suporte
	- $-$  Tarefas dizem "o que" precisa ser feito, já as orientações detalham "como fazer"

Tipos de orientação:

- Checklist
- Concept
- • Example
- • Guideline 一
- $\bullet$  Estimate  $\bigoplus$
- $\bullet$  Considerations

 $\frac{1}{12}$ 

- $\bullet$  Practice
- • Report
- Reusable Asset
- Roadmap
- Supporting Material
- 回 • Template
- Term Definition  $A_{\equiv}$
- • Tool Mentor
- Whitepaper

# (5) Categorias

- Usadas para agrupar elementos de método relacionados
- São cinco as categorias padrão:
	- $-$  *Discipline*: agrupamento de tarefas
	- $-$  *Domain*: agrupamento de produtos de trabalho
	- *Work Product Kind*: similar ao *Domain*
	- *Role Set*: agrupamento de papéis
	- *Tool*: agrupamento de ferramentas
- Categorias pode ser aninhadas
- Podem ser definidas novas categorias
- Os elementos são categorizados através do editor de propriedades
- Usadas para criar visões no site web do processo

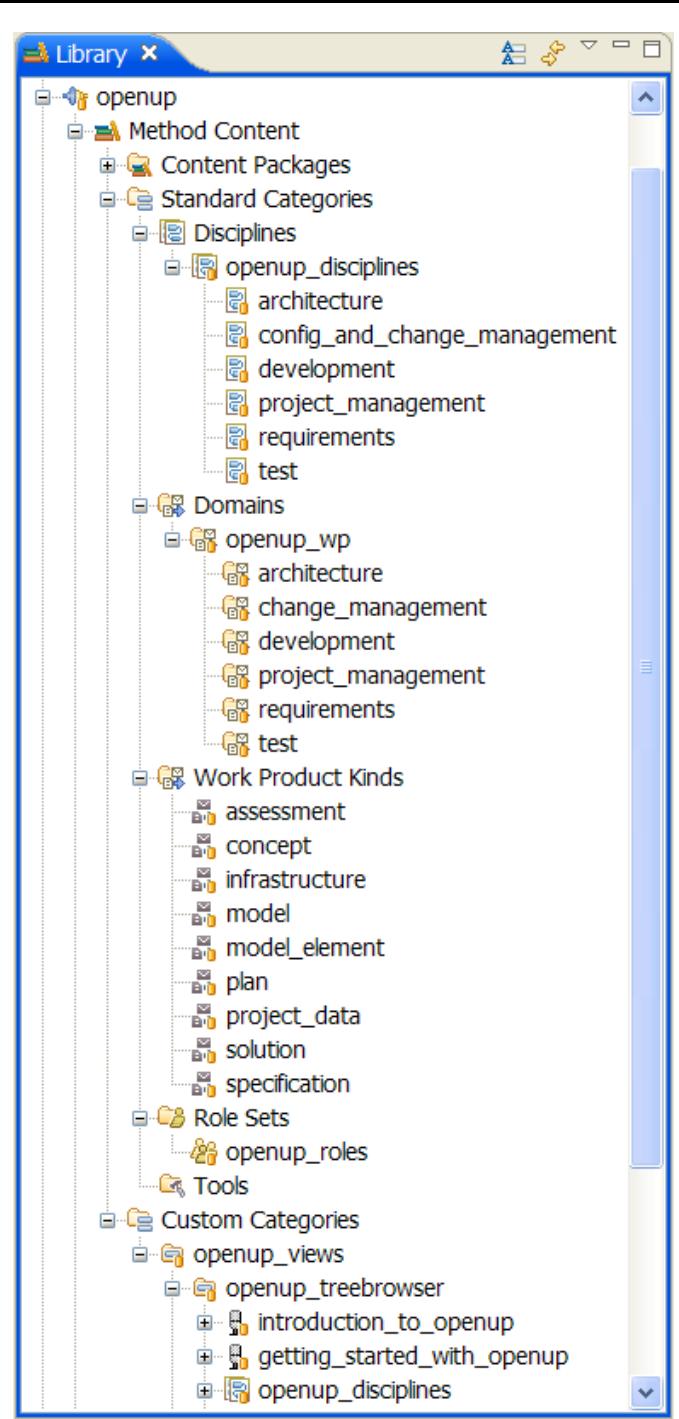

Conteúdo de processo

#### *PROCESS CONTENT*

# (1) Padrão de Capacidade

• Definem a sequência de tarefas relacionadas, realizadas no intuito de alcançar um objetivo maior

Canability Pottorn: Initiato Project

• Tarefas pode ser especializadas para um dado contexto

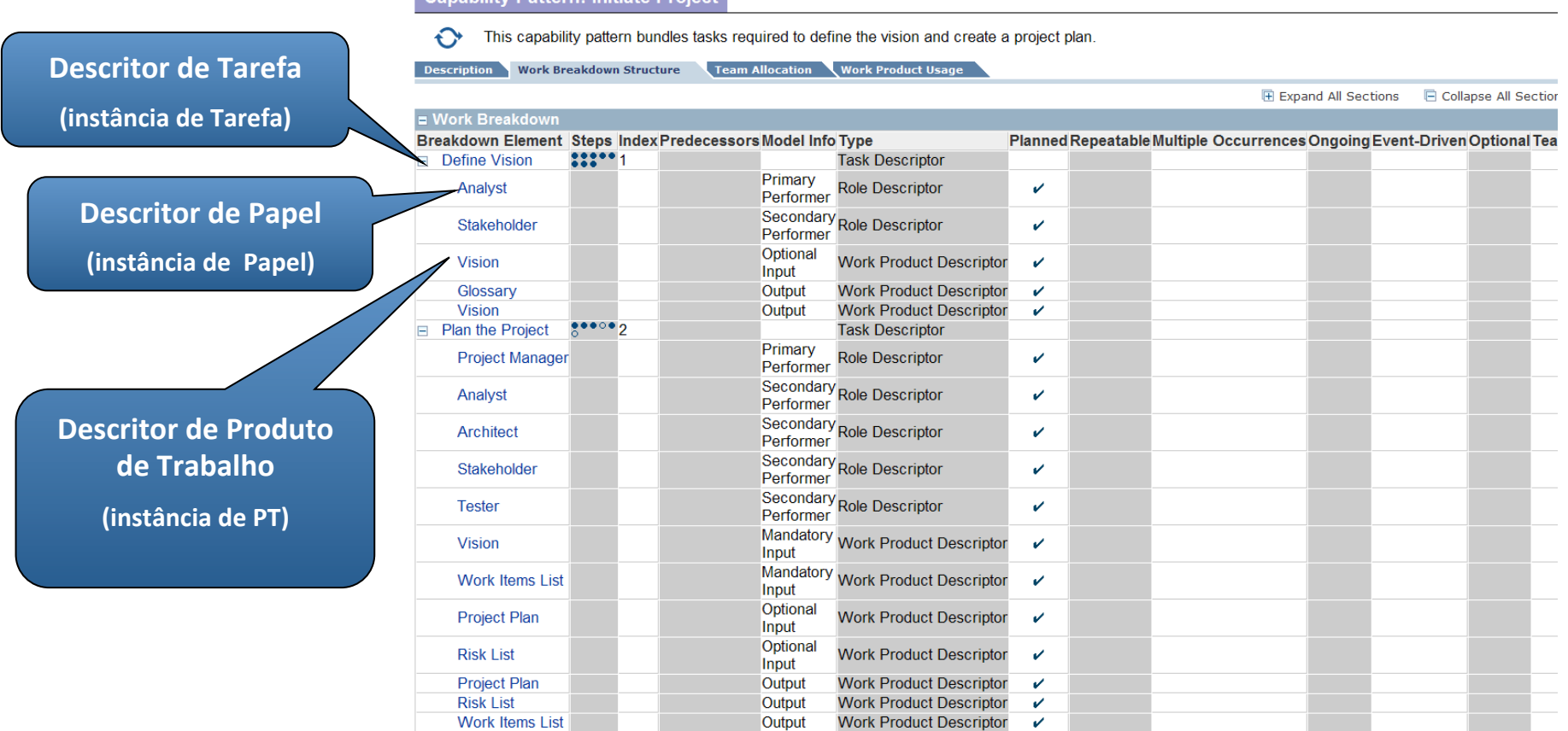

# (1) Padrão de Capacidade

- Podem ser "aninhados" e visualizados de forma gráfica
- Uma atividade é uma instância de um padrão de capacidade

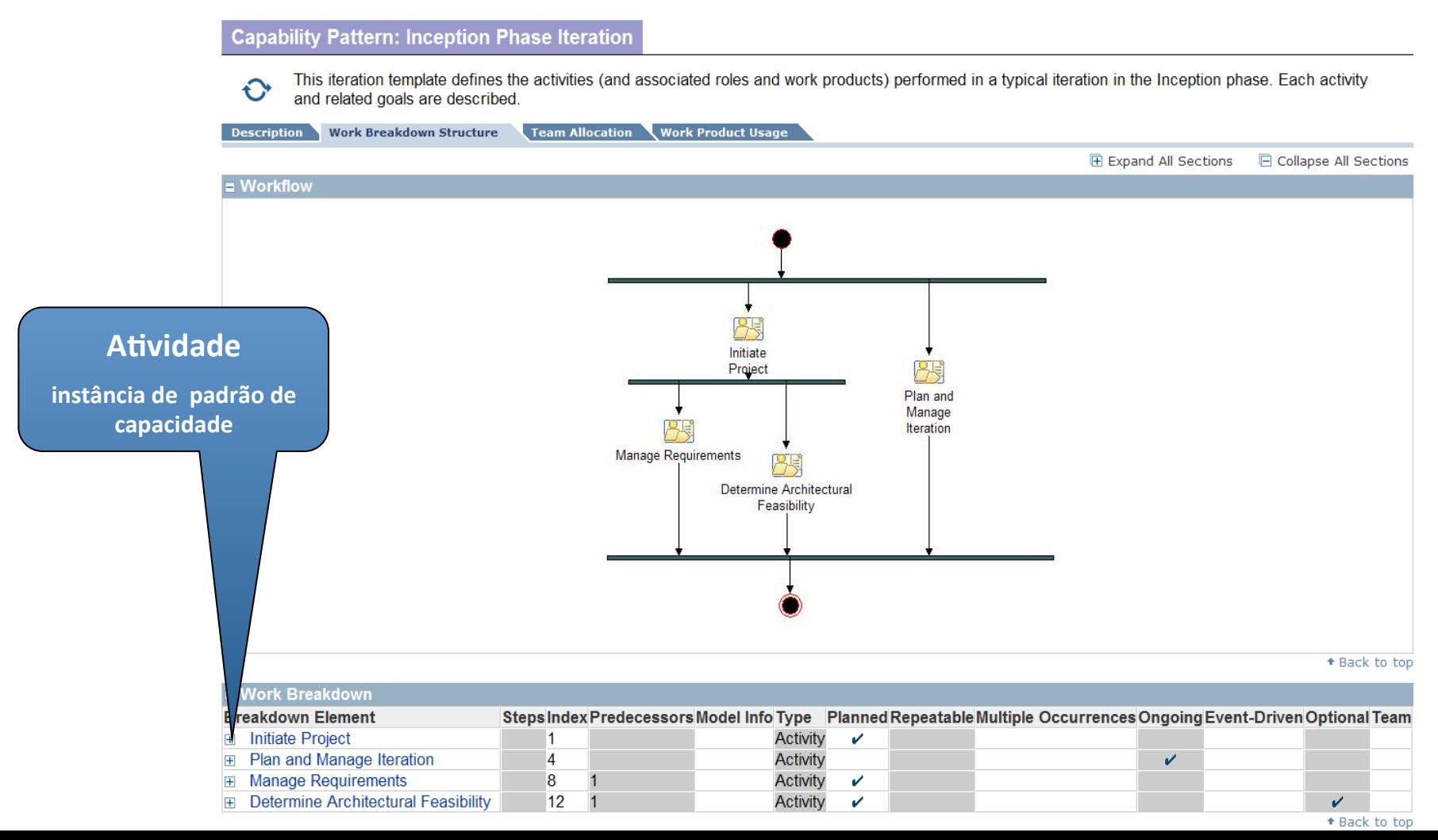

# (2) Processo de Entrega

- Delivery Process: OpenUP lifecycle
- Definidos usando uma Estrutura de Divisão de Trabalho (Work Breakdown Structure) e/ou diagramas de atividade
- Define o clico de vida completo para um processo
- Pode incluir iterações, Fases, Milestones (tipos de Atividades)

#### This delivery process defines an end-to-end software development lifecycle that supports the core principles of OpenUP. It is designed to support small, co-located teams in their daily activities.

**Description** Work Breakdown Structure

Team Allocation Work Product Usage

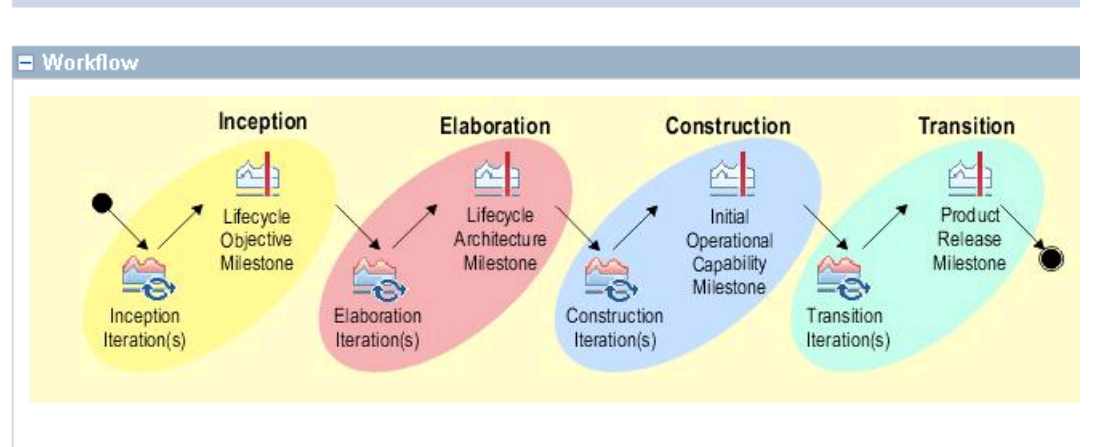

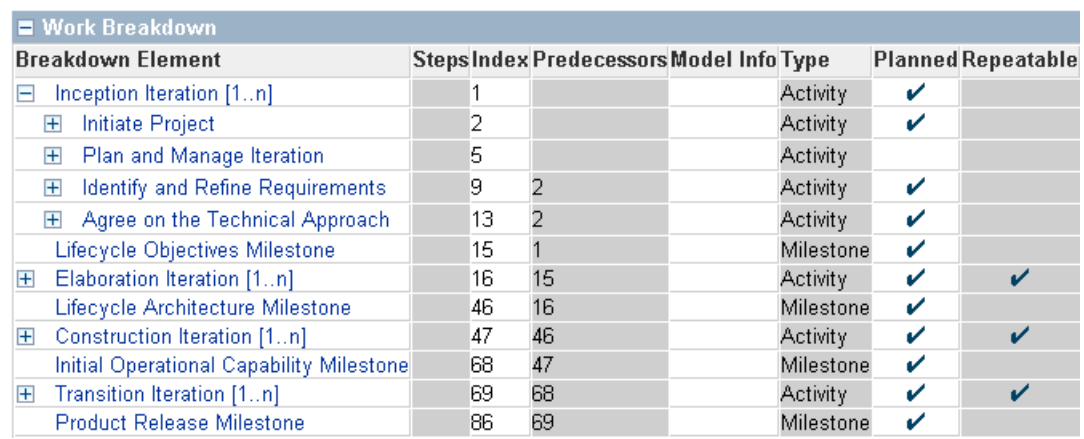

# (3) Variabilidade de Método

- Mecanismo que permite a customização do conteúdo do método sem modificar o seu conteúdo original
- Similar ao conceito de herança (OO)
	- $-$  Permite o reuso através da especialização
- Por exemplo, se um *plugin* B estende um *plugin* A:
	- Os elementos originais do *plugin* A permanecem intactos – todas as mudanças são definidas pelo *plugin* B
- Variabilidade de conteúdo é útil, por exemplo, para:
	- Alterar a descrição de um papel já existente
	- $-$  Adicionar passos para uma tarefa já existente
	- Adicionar orientações a uma tarefa já existente

# (3) Variabilidade de Método

- Quatro tipos de variabilidade de método:
	- *Contribute* → adicionam conteúdo aos elementos base
	- *Extends* → herdam o conteúdo do elemento base e especializam alguns ou todos (ambos são publicados)
	- *Replace* → substituem o elemento base (só o novo elemento é publicado)
	- *Extends-Replace* → similar ao *extends*, mas o elemento base não é publicado

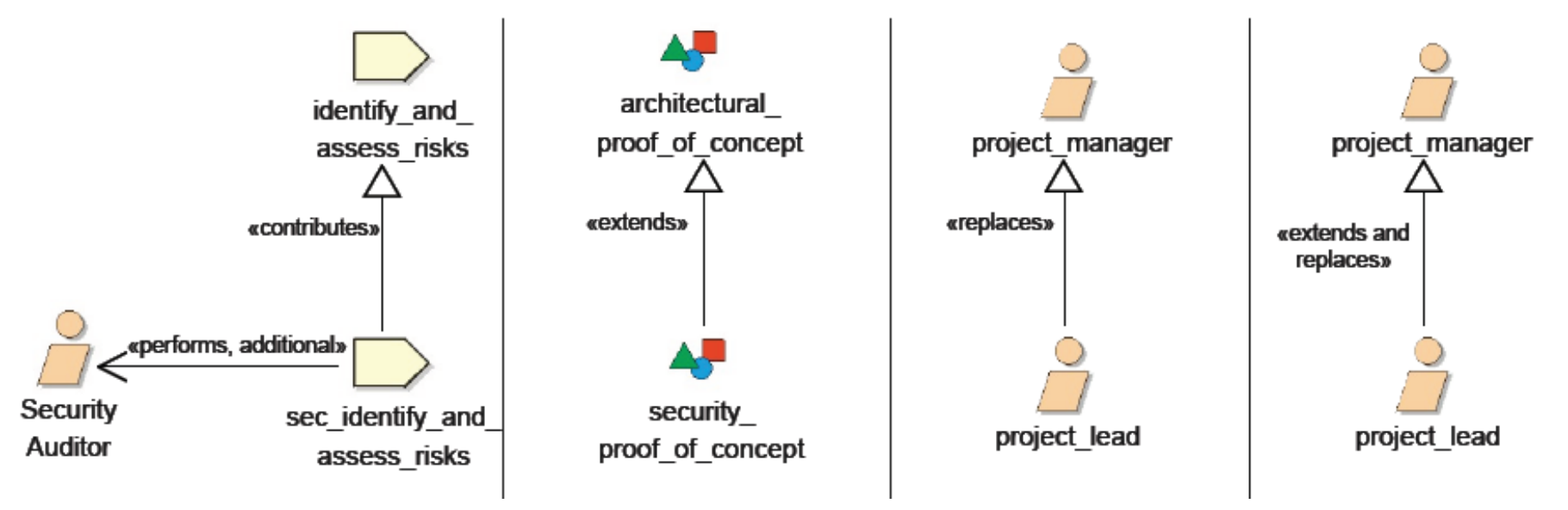

# (4) Variabilidade de Processo

- Mecanismo de reuso similar à variabilidade de método
- Adicionalmente, Atividades também pode ser criadas a partir dos padrões de capacidade, das seguintes formas:
	- *Extends* → a atividade herda as propriedades de um padrão de capacidade. Atualizações no padrão de capacidade são automaticamente refletidas para a atividade
	- $\sim$  *Copy*  $\rightarrow$  a atividade é criada com base no padrão de capacidade. Mas, não permanecem sincronizados
	- *Deep Copy* → similar ao copy, mas aplicado de forma recursiva para as atividades
	- *Local Variability* → quando um padrão de capacidade é definido (por Extends ou Copy) variabilidade local pode ser realizada

# **INTRODUÇÃO AO EPF COMPOSER**

Ferramenta para autoria e publicação de processos de software

#### EPF Composer

- EPF Composer é desenvolvido sobre a plataforma Eclipse
- Suporta vários plug-ins do Eclipse
	- Ex.: Mylar
- Visões diferentes apresentam informações específicas
	- Ex.: a visão "Library" apresenta os plug-ins e seus conteúdos
- Perspectivas agrupam visões relacionadas
- Perspectivas padrão são:
	- **Authoring** → própria para a edição de conteúdos de método
	- **− Browsing** → para visualizar uma prévia da publicação dos elementos de método e processo

#### Perspectiva Authoring

**Authoring Perspective** 

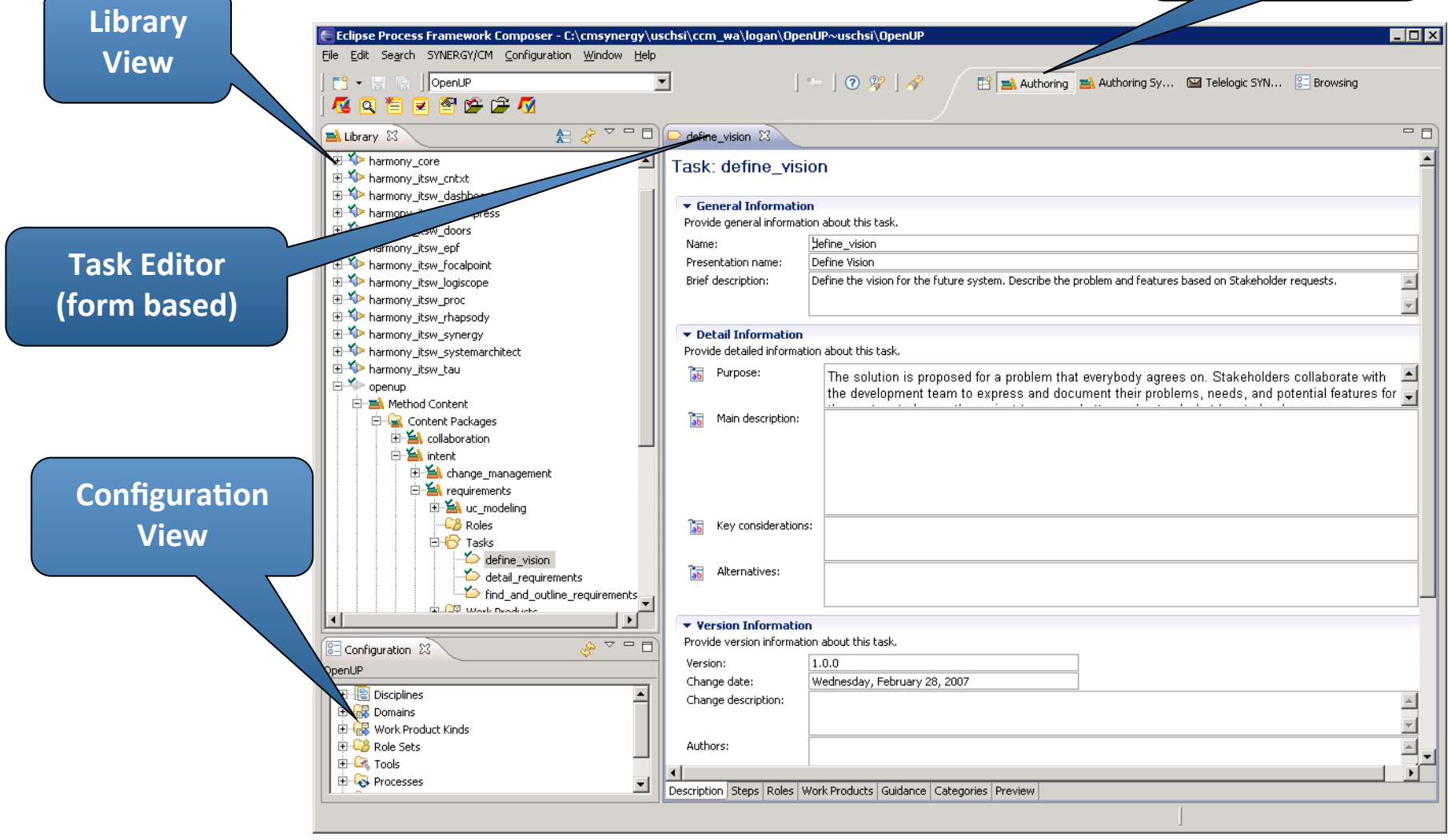

#### **Perspectiva Authoring**

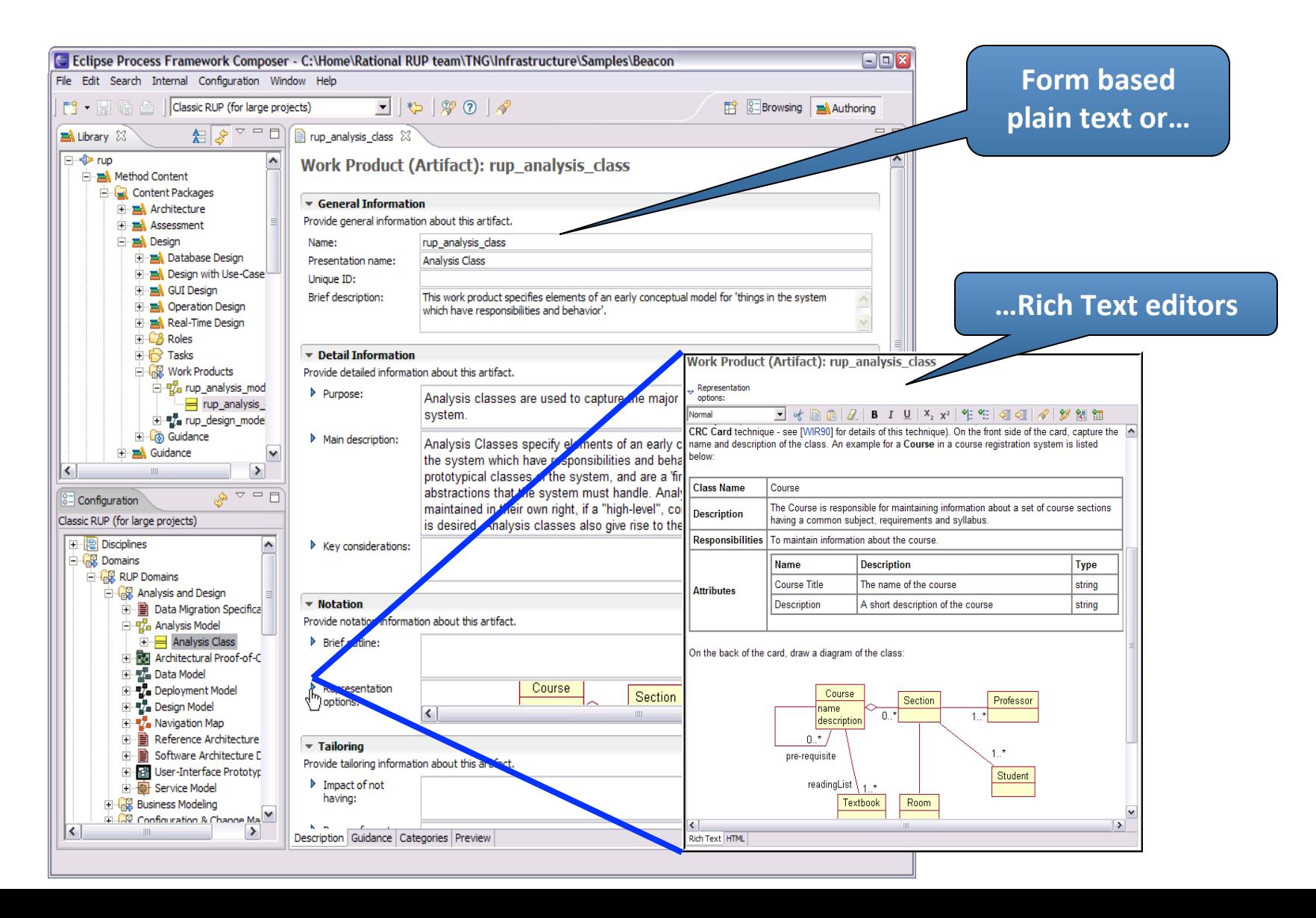

#### Perspectiva *Browsing*

**Browsing Perspective** 

#### E Eclipse Process Framework Composer - C:\cmsynergy\uschsi\ccm wa\logan\OpenUP~uschsi\OpenUP  $\blacksquare$  $\blacksquare$ File Edit Search SYNERGY/CM Configuration Window Help  $\vert \leftarrow \vert \circledcirc \circledast \vert \circledcirc$ | OpenUP  $\overline{\phantom{a}}$ ■ ■ ■ ■ ■ 图 Authoring Authoring Sy... 图 Telelogic SYN... ST Browsing 反向性反应性危风  $\overline{\mathbb{R}^{\infty}}$   $\overline{\mathbb{C}}$   $\overline{\mathbb{C}}$  $=$   $\overline{E}$  $\boxed{\circ}$  Configuration  $23$ Content  $A$   $A$   $B$   $C$   $C$ **Configuration** OpenUP □ **Disciplines** Task: Define Vision **View**  OpenUP Disciplines architecture  $\overline{\mathbf{H}}$ Define the vision for the future system. Describe the problem and features based on Stakeholder requests. Ė. Configuration and change mand **Disciplines: Requirements** 由 B Development e Project Management 国 Expand All Sections **E** Collapse All Sections 白 Requirements Define Vision  $\blacksquare$  Purpose Detail Requirements Find and Outline Requireme The solution is proposed for a problem that everybody agrees on. Stakeholders collaborate with the development team to express and Ė⊪ R Test document their problems, needs, and potential features for the system to be, so the project team can better understand what has to be done. Uncategorized Tasks 中<mark>6</mark>8 Domains **O** Back to top 由 GB Work Product Kinds ⊞ **C<sub>o</sub>** Role Sets  $\blacksquare$  Relationships **E-C& Tools** Primary Performer: Additional Performers: **E**-C-Processes Roles - Analyst · Architect **E** Custom Categories • Project Manager El<sup>...</sup>Co Guidance · Stakeholder **Preview View** Mandatory: Optional: Inputs  $\bullet$  None · Vision - Work Items List **Outputs** · Glossarv · Vision - Work Items List Initiate Project > Define Vision **Process Usage ♦ Back to top**  $\blacksquare$  Steps 国 Expand All Steps 日 Collapse All Steps  $\blacktriangleright$ ᅬ **Eldentify Stakeholders**

# Configuração

Seleção de um subconjunto da biblioteca de método para ser publicado em HTML ou exportado para MS Project ou XML

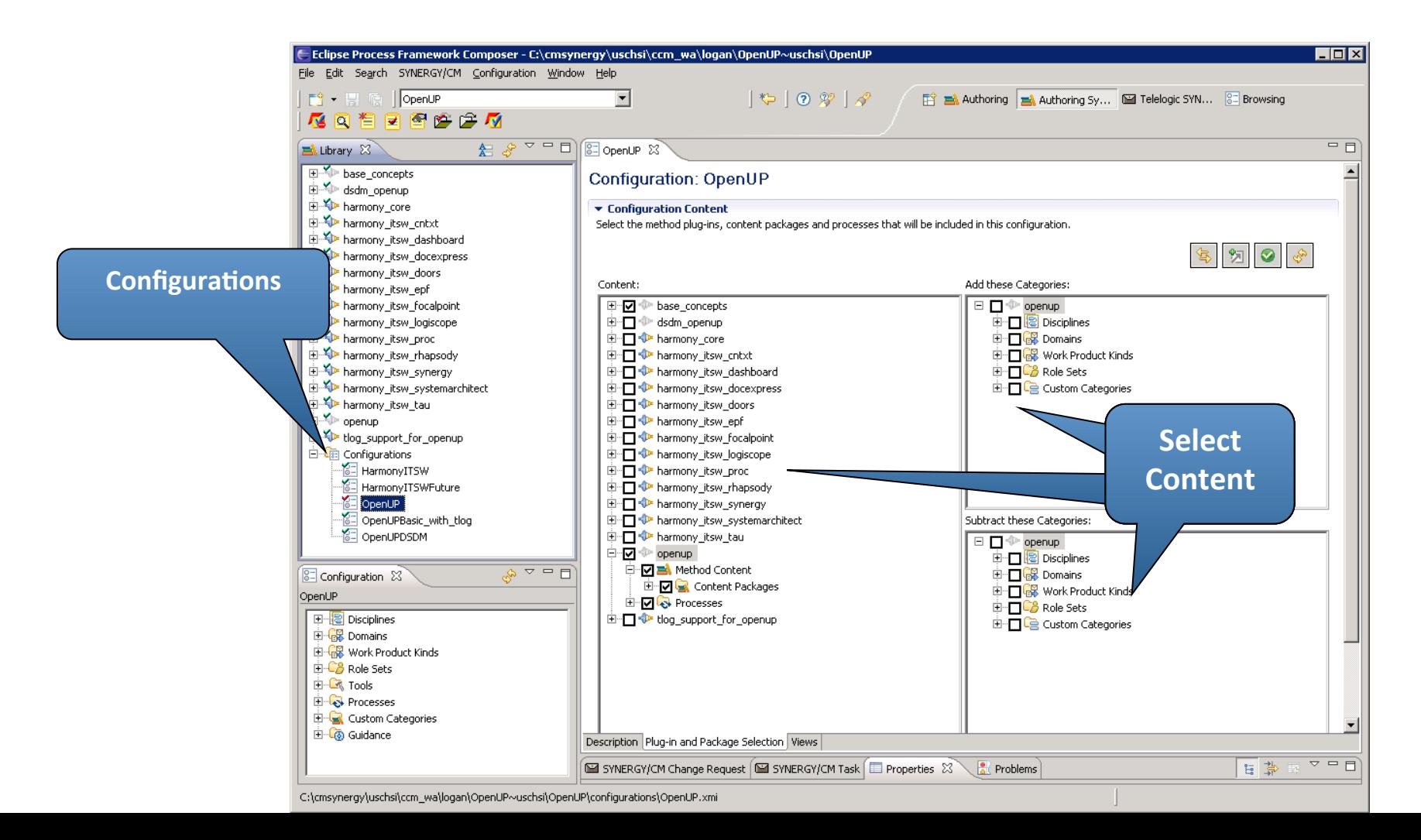

# Configuração: Definição das Visões

- Categorias agrupam elementos relacionados
- Visões definidas pela seleção de categorias

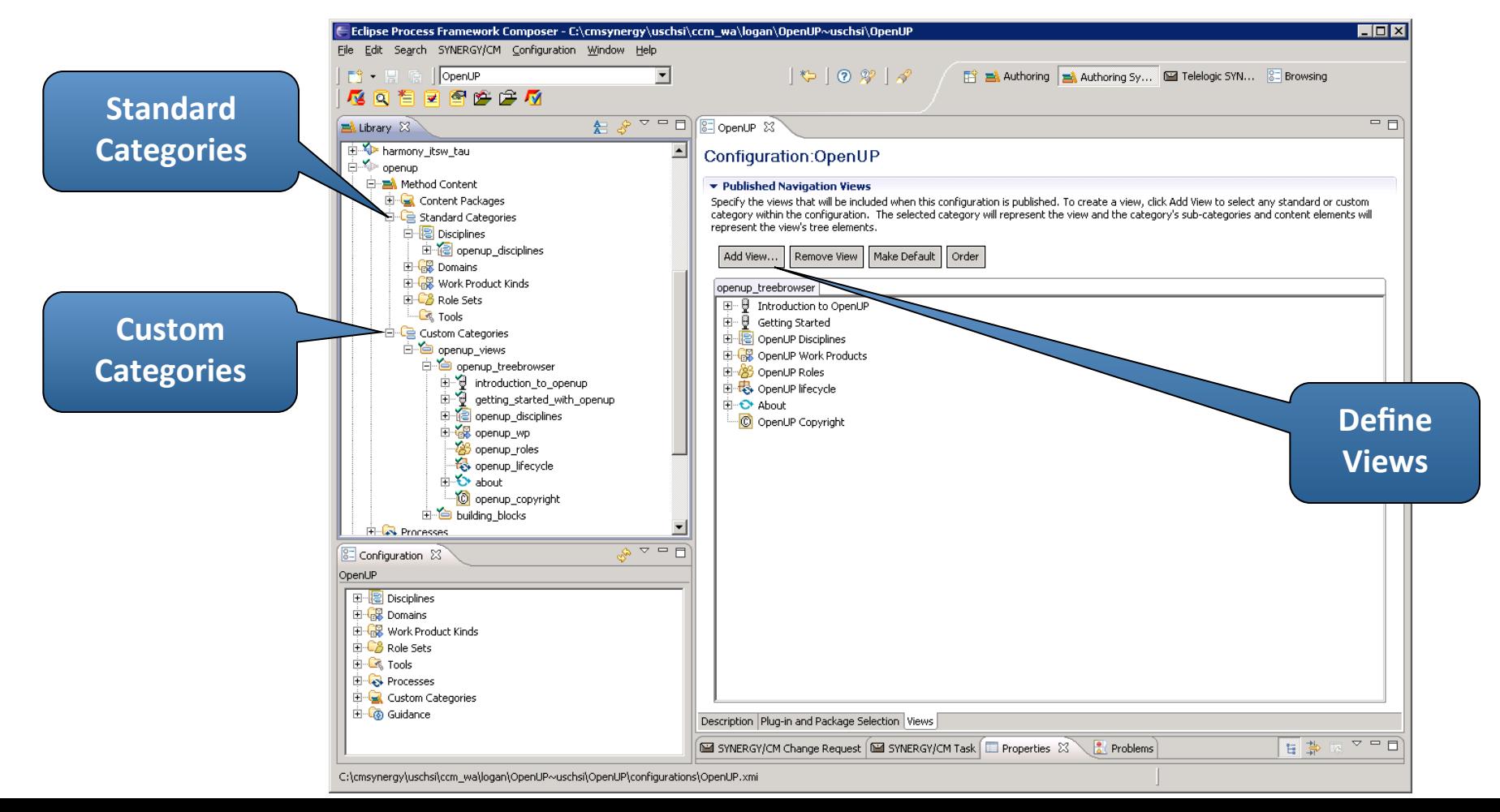

# Criar um *Plugin*

- Clicando com o botão direito sobre um componente existente na biblioteca
	- Selecione "New Method Plug-in"
- Defina:
	- $-$  Nome (minúsculas, sem espaços)
	- Descrição (opcional)
	- Autor (opcional)
	- Plug-ins referenciados
- "Referenced Plug-ins" define a visibilidade a outros plug-ins

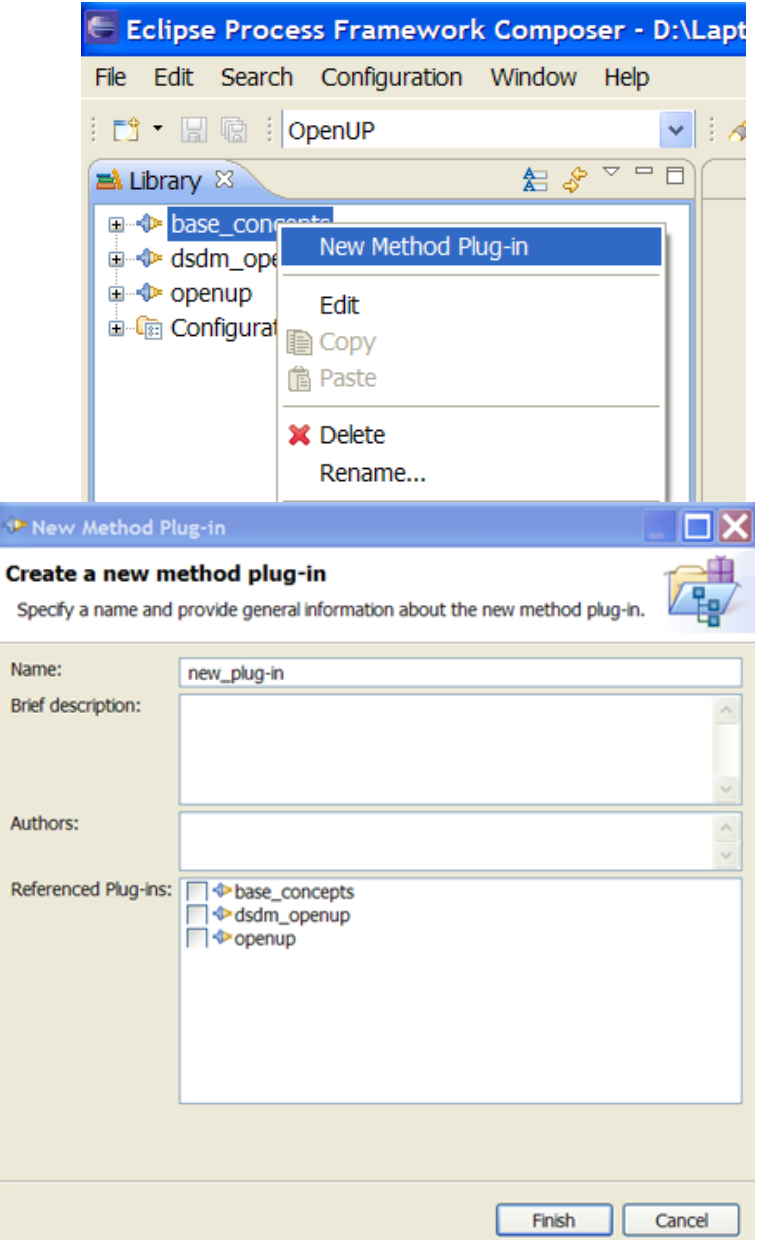

#### Criar um Plugin

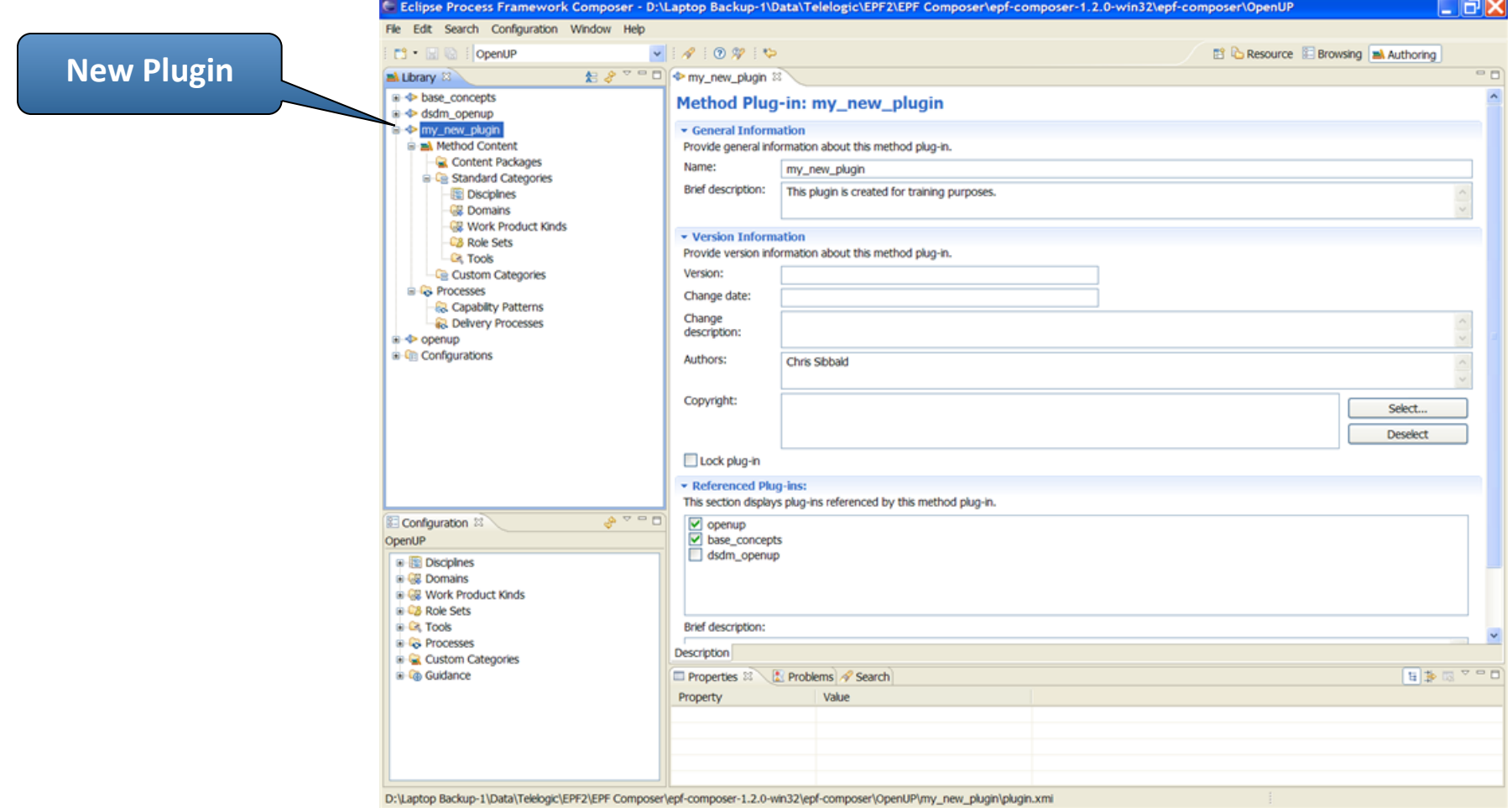

# Criar um *Method Content Package*

- Clicar com o botão direito sobre "Content" Packages"
	- Selecione "New Content Package"
- O novo pacote é criado
- Este é aberto no editor

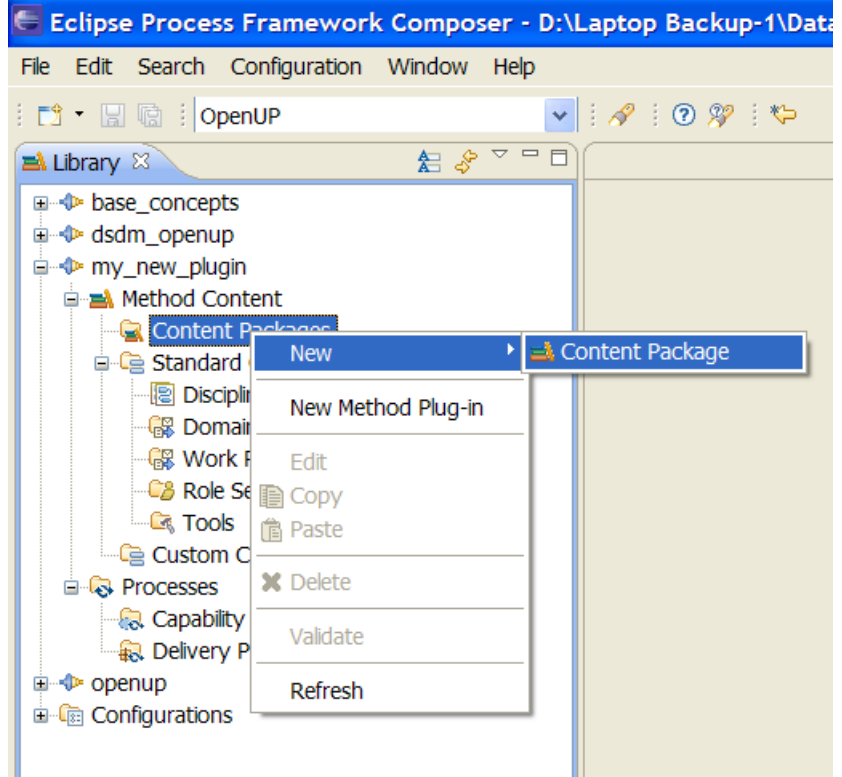

#### **Criar um Method Content Package**

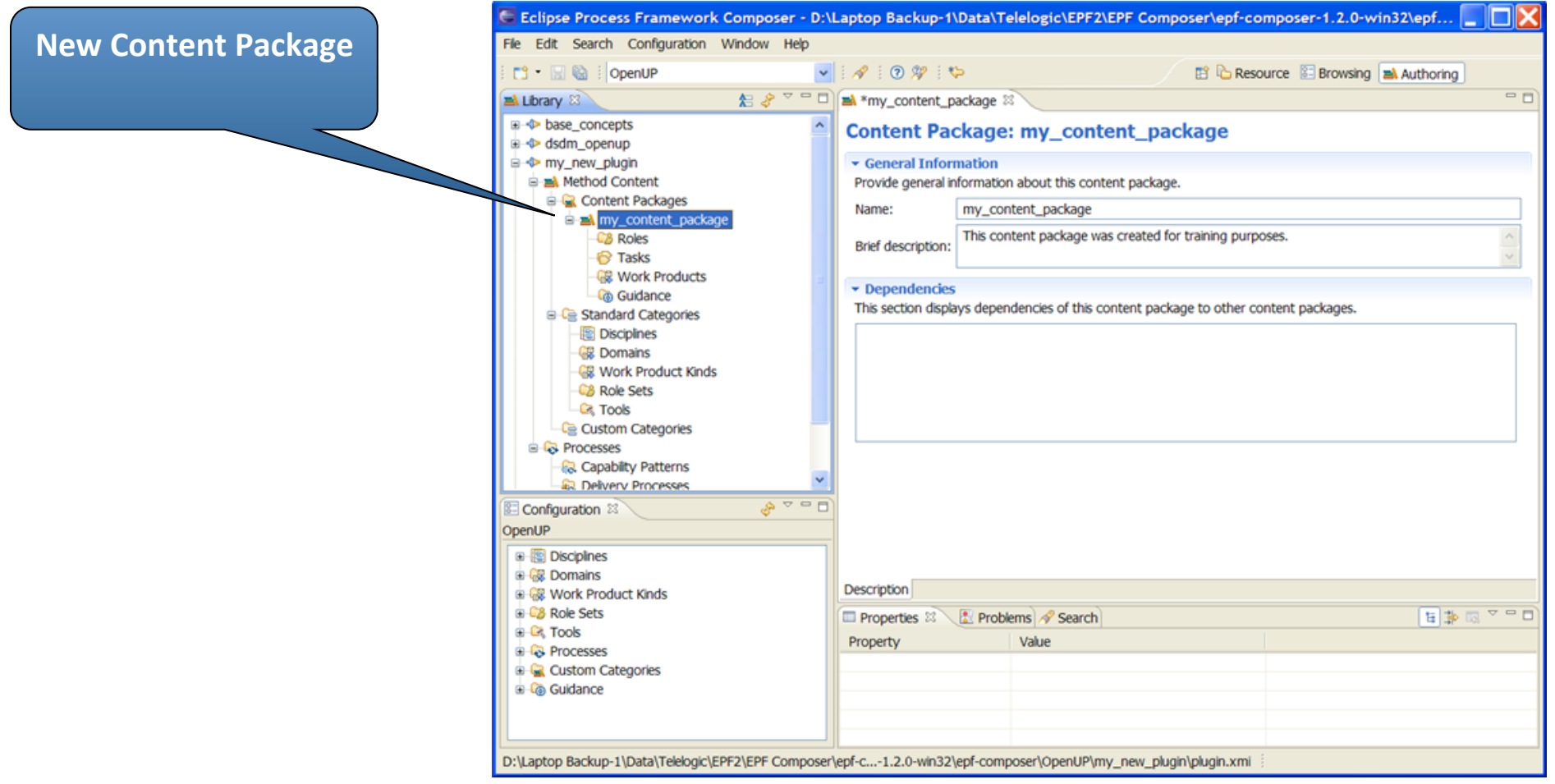

# Criar uma Tarefa

- Clicar com o botão direito sobre "Tasks" no pacote de conteúdo desejado – Selecione "New Task"
- A nova tarefa é criada
- Este é aberto no editor

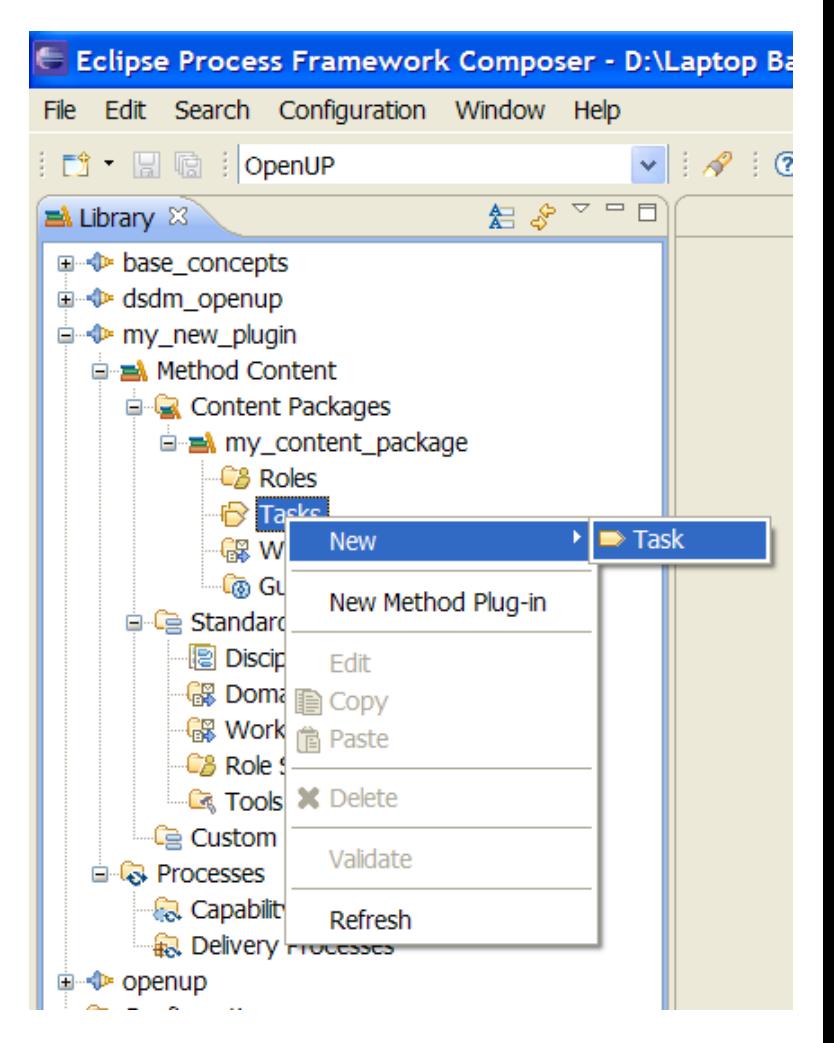

#### Criar uma Tarefa

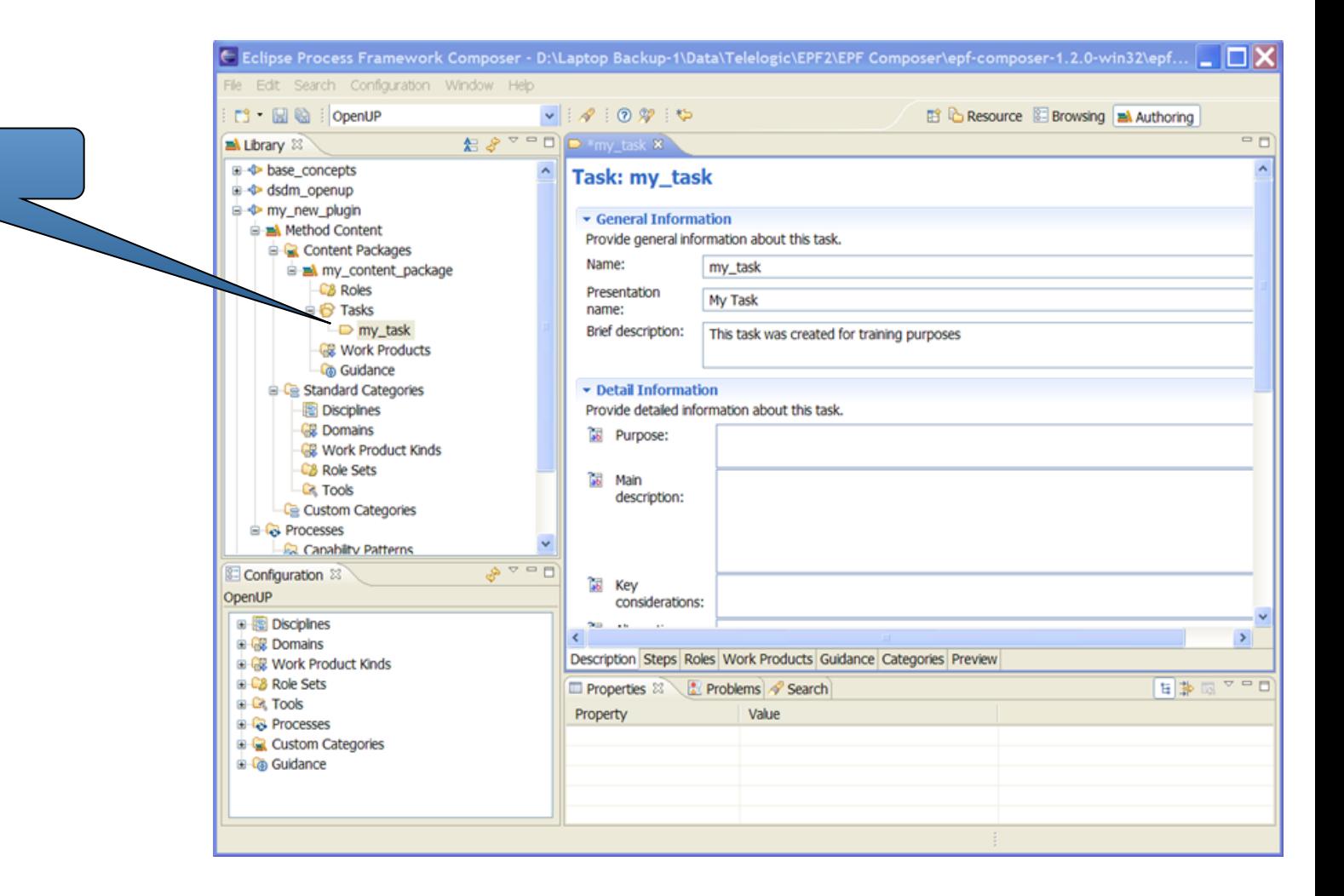

**New Task** 

# Editar uma Tarefa

- O editor de tarefas possui uma série de abas:
	- $-\textit{Description}$   $\rightarrow$  definir uma visão geral da tarefa
	- $\rightarrow$  *Steps*  $\rightarrow$  definir os passos para a tarefa
	- *Roles* → definir os responsáveis pela tarefa
	- *Work Products* → definir artefatos de "entradas" e "saídas"
	- *Guidance* → associar elementos de orientação à tarefa
	- *Categories* → categorizar a tarefa
	- $-$  *Preview*  $\rightarrow$  ver o resultado final
- Alguns campos possuem a capacidade de uma edição com mais recursos (*Ritch Text Editing*)

#### Criar um Delivery Process

- Clicar com o botão direito sobre "Delivery Process"
	- Selecione "New Delivery Process"
- Define-se:
	- Nome (minúsculas, sem espaço)
	- Configuração padrão

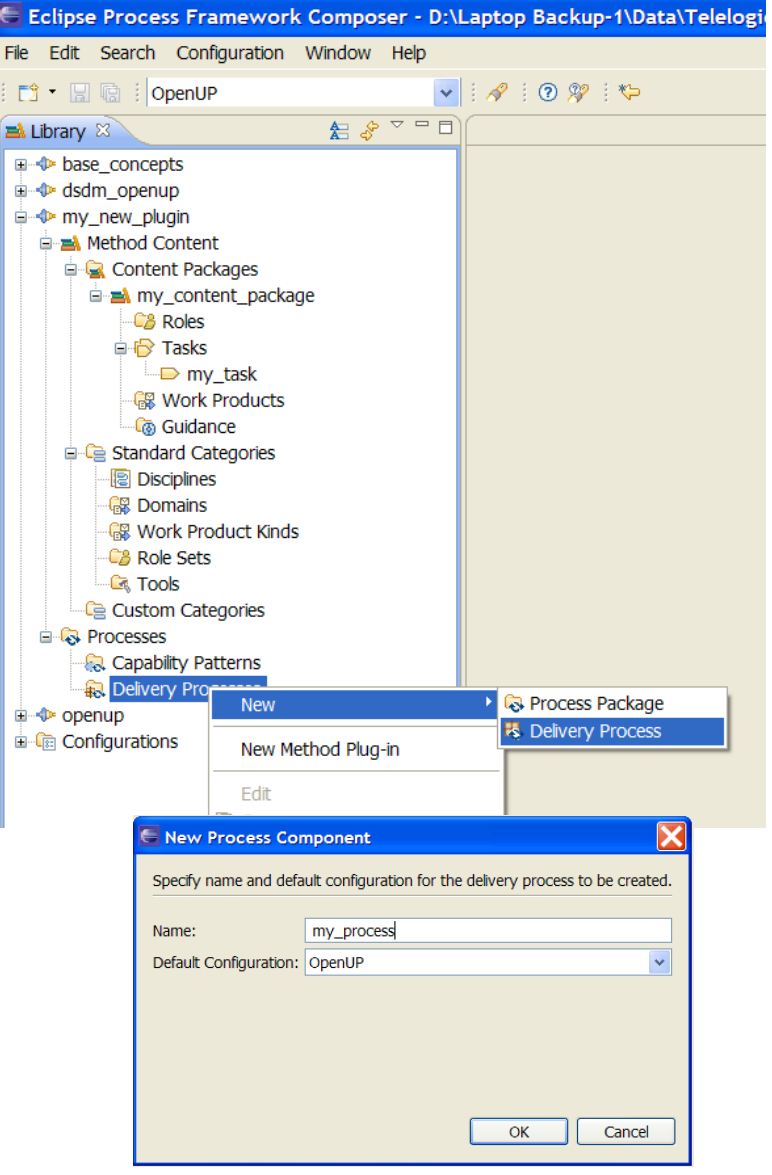

#### Criar um *Delivery Process*

• O editor permite a alteração/atualização do conteúdo

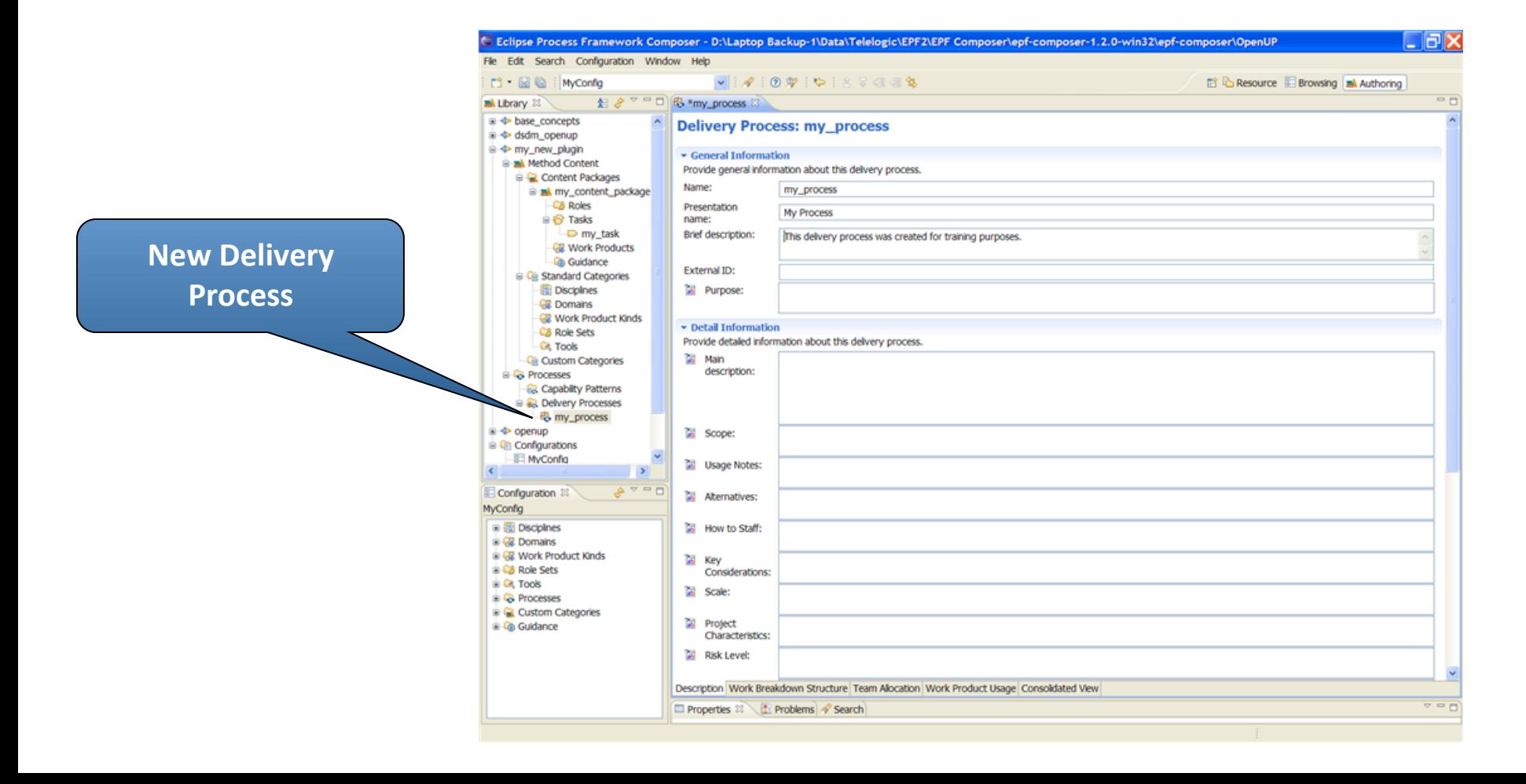

# Criar um *Delivery Process*

- O editor do Delivery Process possui uma série de abas:
	- $-\textit{Description}$   $\rightarrow$  definir atributos gerais do processo
	- $-WBS \rightarrow$  definir atividades e seus relacionamentos
	- $-\tau$ *eam Allocation*  $\rightarrow$  visualizar e editar papéis
	- *Work Products Usage* → visualizar e editar produtos de trabalho
	- **Consolidated View → visão consolidada** (preenchida automaticamente)

#### Criar um *Delivery Process*

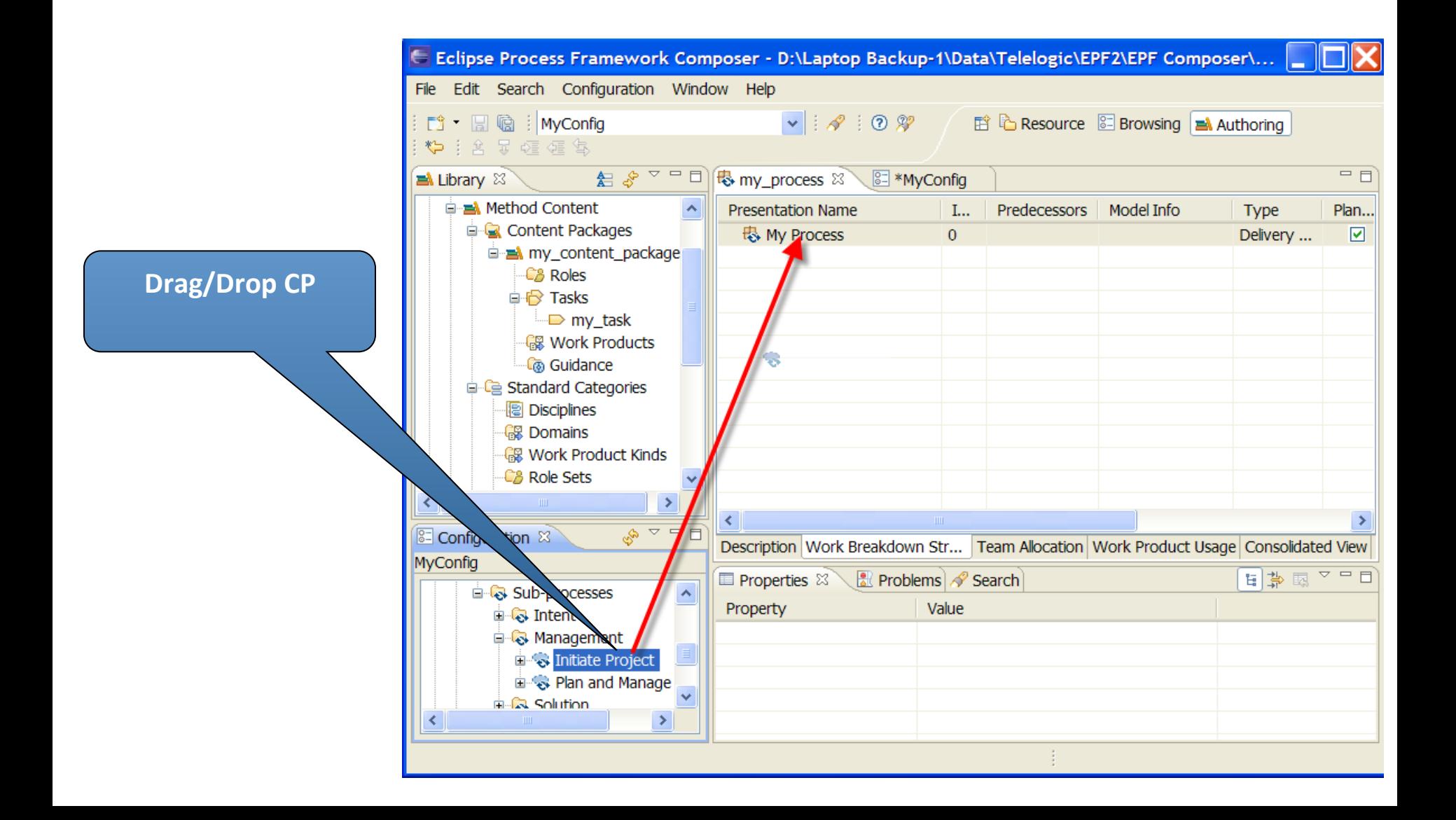

# Criar um Delivery Process

- Ao adicionar um padrão de capacidade ao delivery process é possível:
	- $-$  *Extend*  $\rightarrow$  irá manter um link ao CP, que caso seja atualizado, a mudança irá se refletir no *delivery process*
	- $\sim$  *Copy*  $\rightarrow$  irá criar uma cópia local do CP, a qual não estará ligada ao CP original
	- $-\textit{Deep Copy}$   $\rightarrow$  similar ao *copy*, mas é aplicado recursivamente aos sub-CPs
- A mais comum é a *Extend*

## Publicação

• "Configuration | Publish" para iniciar o assistente de publicação

![](_page_43_Picture_16.jpeg)

#### Website Resultado

![](_page_44_Picture_1.jpeg)

#### Importação

- "File | Import" para iniciar o assistente de importação
- Pode ser importado uma Configuração, um plug-in, ou XML

![](_page_45_Picture_3.jpeg)

### Exportação

- "File | Export" para iniciar o assistente de exportação
- Pode exportar uma Configuração, plug-in, XML ou template MS Project

![](_page_46_Picture_3.jpeg)